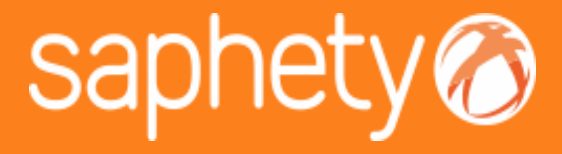

#### **MARÇO, 2013**

### RELEASE NOTES 4.21

**SaphetyGov**

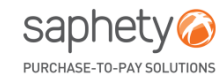

www.saphety.com **www.saphety.com**

- 1. MENU CONFIGURAÇÕES
	- o PERFIL COMPRADOR
- 2. AUDIÊNCIA PRÉVIA
	- o PERFIL COMPRADOR
		- o DISPENSAR AUDIÊNCIA PRÉVIA
		- o TERMINAR PRAZO DE AUDIÊNCIA PRÉVIA
- 3. GESTÃO DE PRAZOS

- 1. MENU CONFIGURAÇÕES
	- o PERFIL COMPRADOR

### 2. AUDIÊNCIA PRÉVIA

- o PERFIL COMPRADOR
	- o DISPENSAR AUDIÊNCIA PRÉVIA
	- o TERMINAR PRAZO DE AUDIÊNCIA PRÉVIA
- 3. GESTÃO DE PRAZOS

## **MENU DE CONFIGURAÇÕES (1/2)**

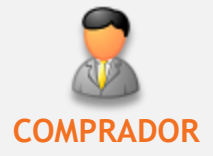

• Com o *Perfil de Comprador* passa a estar disponível um novo *Menu de Configurações*, onde é possível consultar os dados da entidade fiscal a que utilizador autenticado está associado assim como os utilizadores ativos presentes nessa mesma entidade.

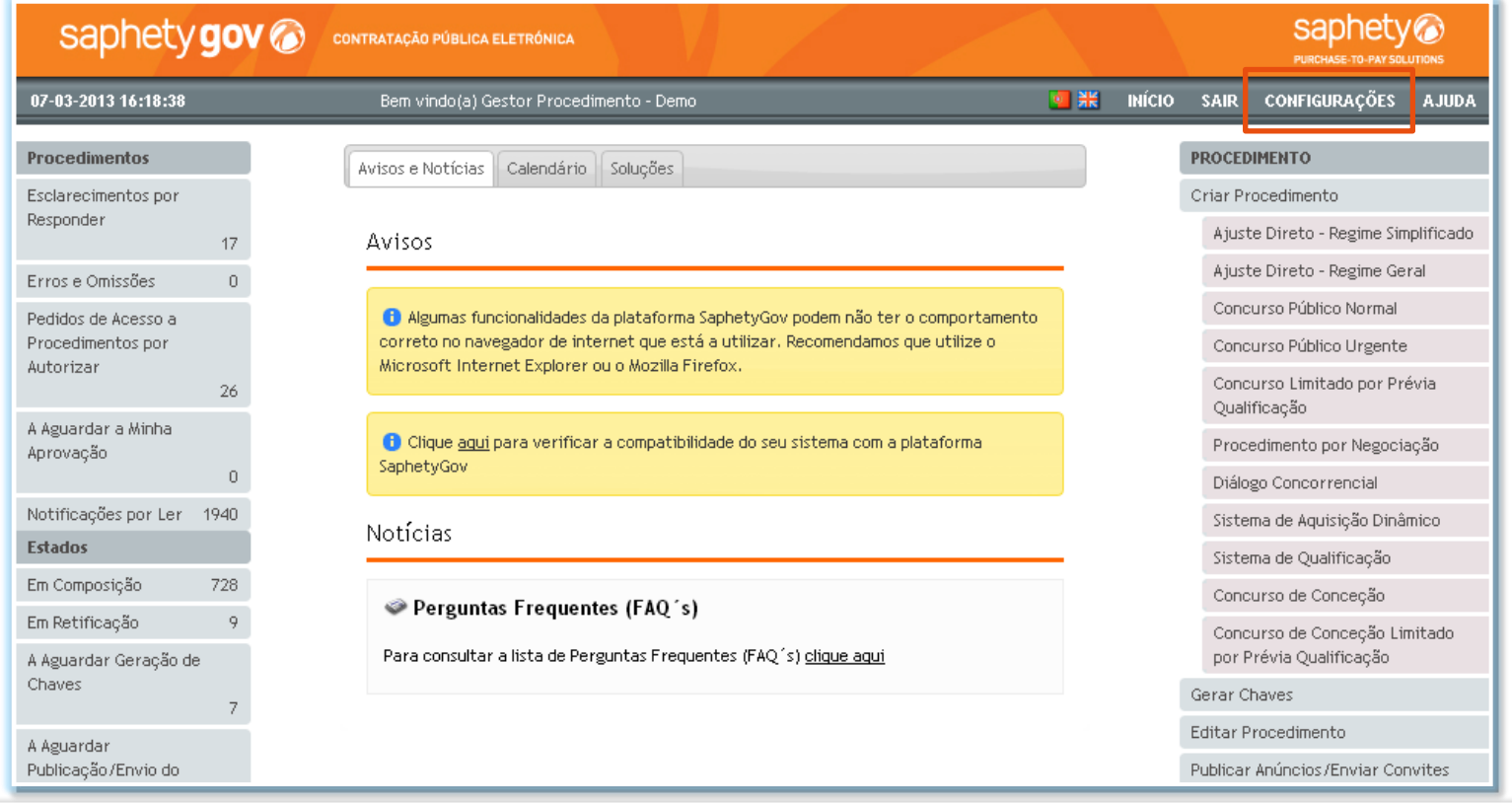

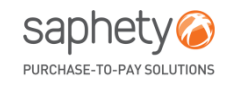

# **MENU DE CONFIGURAÇÕES (2/2)**

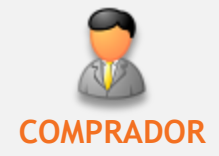

#### **Entidade**

No separador *Entidade*, o utilizador pode consultar os dados da entidade a que está associado (sem possibilidade de edição).

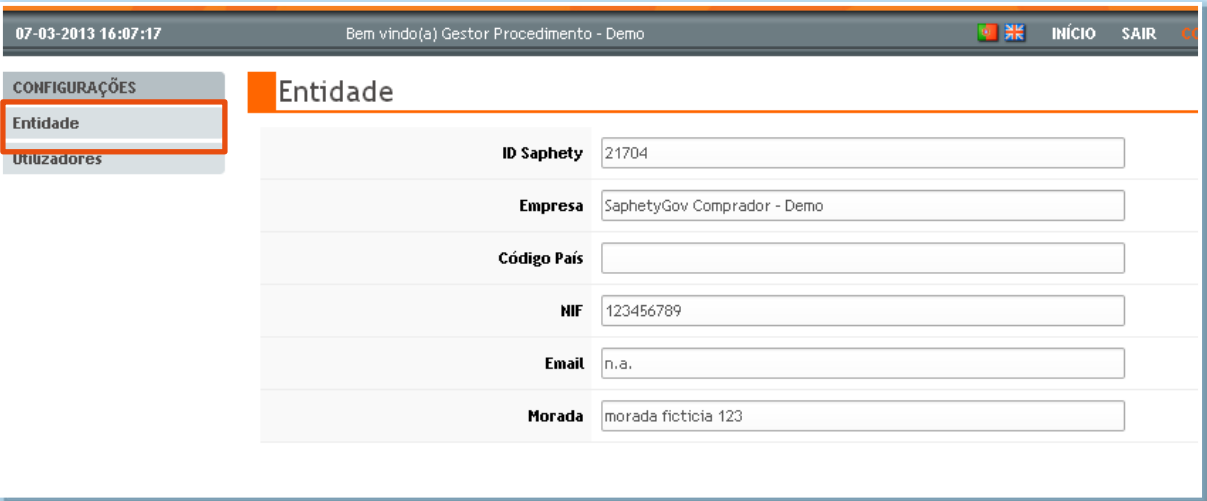

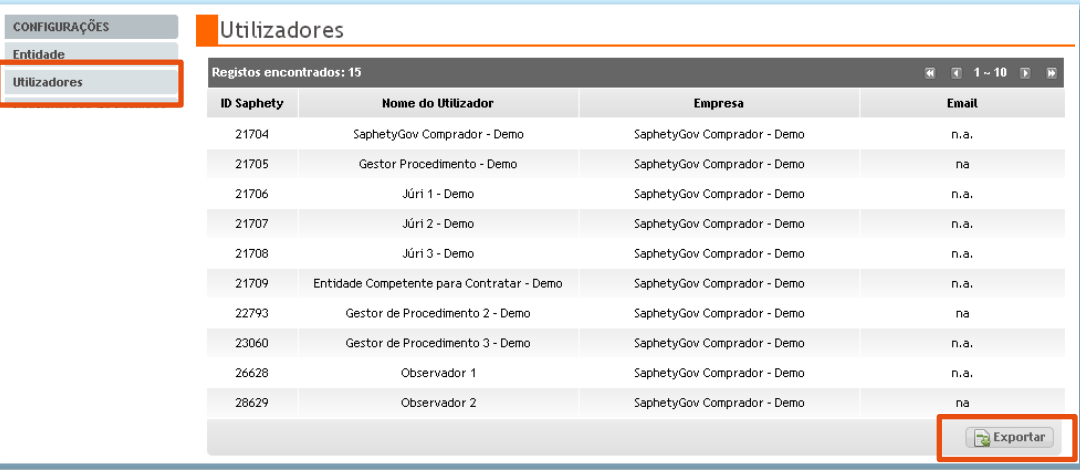

#### **Utilizadores**

No separador *Utilizadores*, o utilizador pode consultar os dados de todos os utilizadores ativos associados à entidade do utilizador autenticado (sem possibilidade de edição). Adicionalmente, pode realizar a

**PLIPCHASE-TO-PAY SOLLITIO** 

respetiva exportação para excel.<br>Saphety

- 1. MENU CONFIGURAÇÕES o PERFIL COMPRADOR
- 2. AUDIÊNCIA PRÉVIA
	- o PERFIL COMPRADOR
		- o DISPENSAR AUDIÊNCIA PRÉVIA
		- o TERMINAR AUDIÊNCIA PRÉVIA
- 3. GESTÃO DE PRAZOS

# **AUDIÊNCIA PRÉVIA (1/4)**

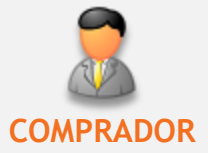

#### Dispensar Audiência Prévia

- Na fase de *Análise de Propostas*, no momento em que são inseridos os relatórios de análise na plataforma SaphetyGov (Audiência Prévia), passa a existir a funcionalidade de "*Dispensa de Audiência Prévia".* Através desta funcionalidade, o júri do procedimento poderá permitir a inexistência da fase de audiência prévia, quando aplicável. Na sequência desta ação, será desencadeada a notificação aos concorrentes envolvidos no procedimento sobre este mesmo facto.
- Após envio da notificação de *Dispensa de Audiência Prévia*, o procedimento permanecerá no mesmo estado em que esse encontrava antes de realizada a ação.

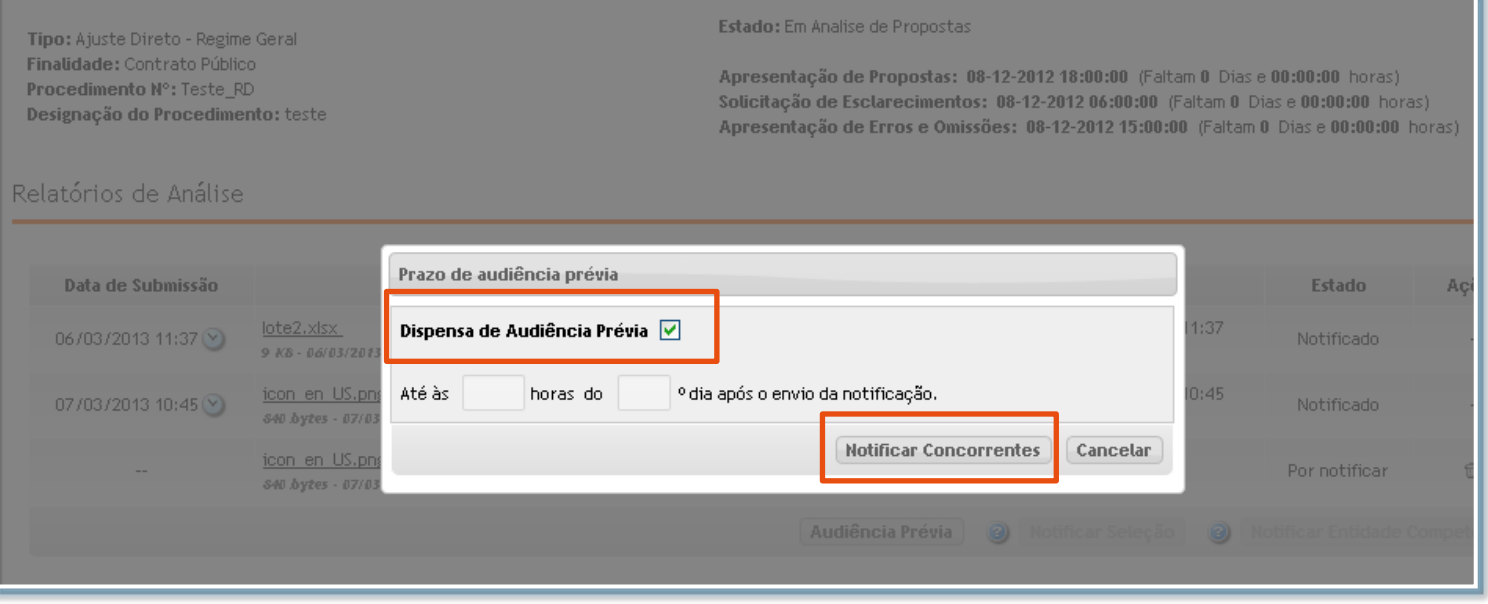

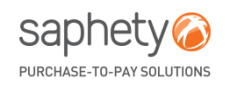

# **AUDIÊNCIA PRÉVIA (2/4)**

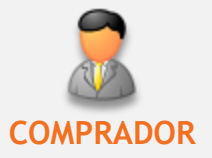

#### Dispensar Audiência Prévia

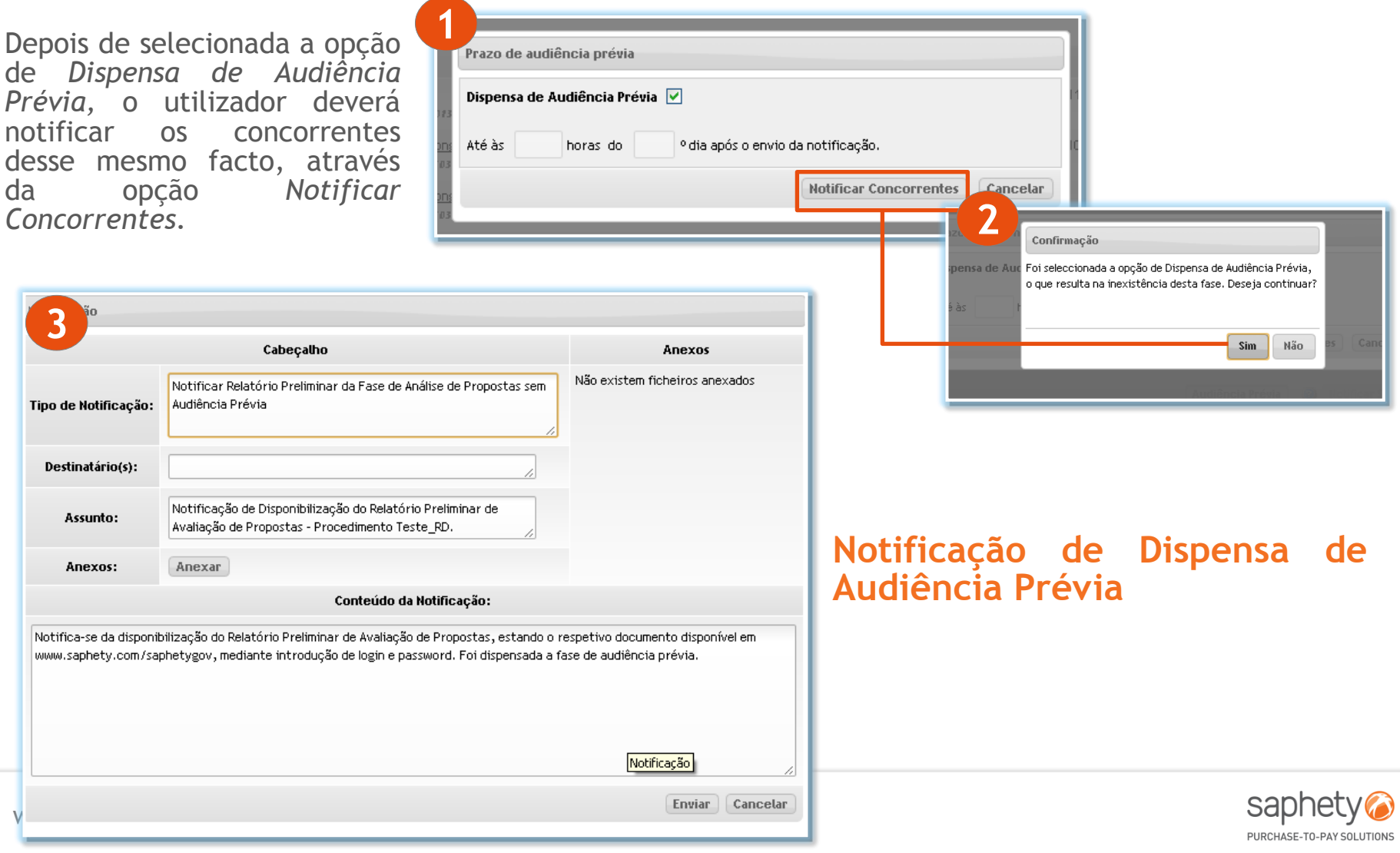

# **AUDIÊNCIA PRÉVIA (3/4)**

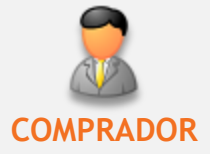

#### Terminar Prazo de Audiência Prévia

A funcionalidade de *Terminar Prazo de Audiência Prévia* permite terminar o prazo de audiência prévia antes do mesmo ter decorrido na totalidade. Este processo permite à entidade adjudicante antecipar o término do referido prazo, nos casos aplicáveis, como por exemplo quando todos concorrentes se tenham manifestado por escrito a renunciar ao direito de audiência prévia.

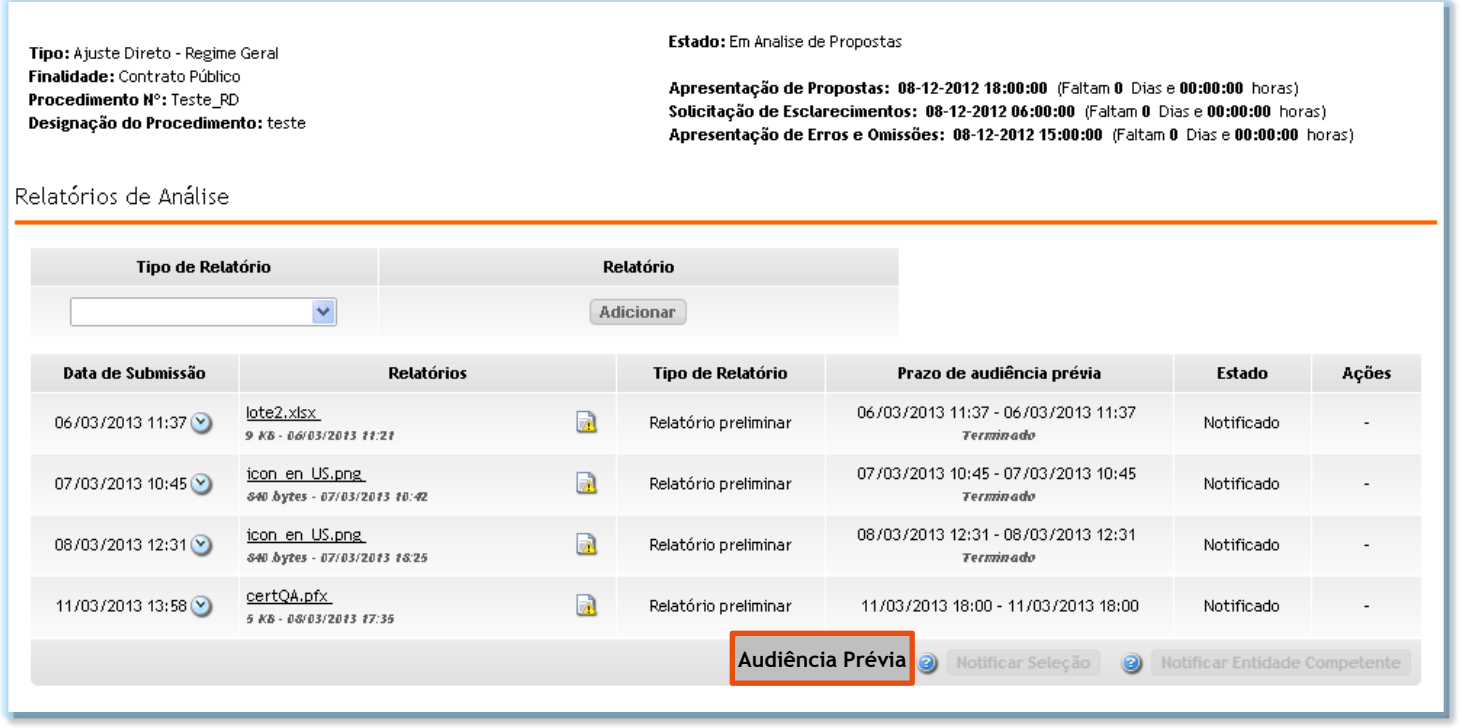

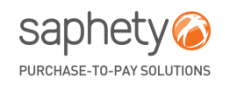

# **AUDIÊNCIA PRÉVIA (4/4)**

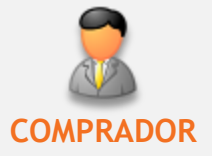

#### Terminar Prazo de Audiência Prévia

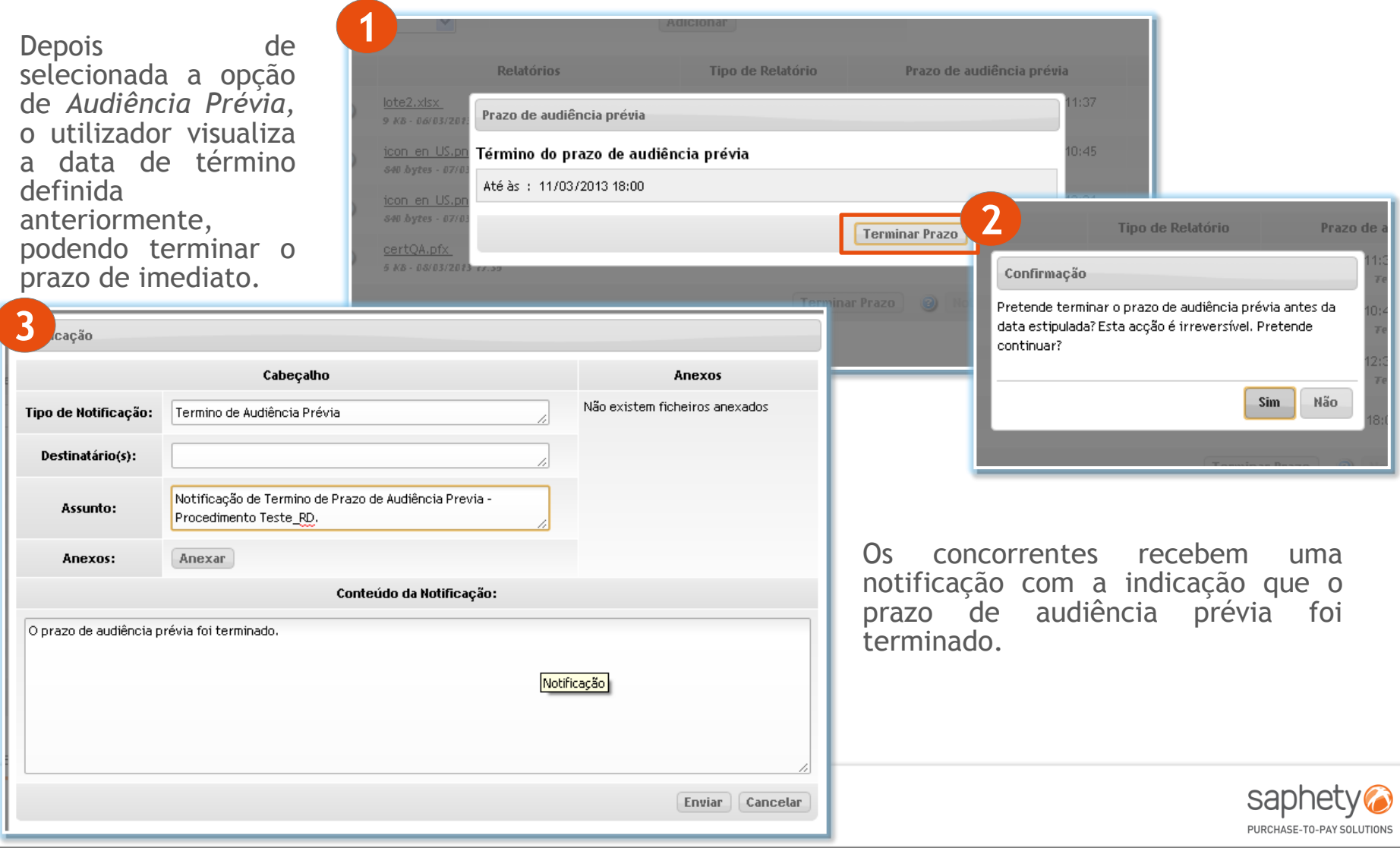

- 1. MENU CONFIGURAÇÕES
	- o PERFIL COMPRADOR
	- o PERFIL FORNECEDOR

### 2. AUDIÊNCIA PRÉVIA

- o PERFIL COMPRADOR
	- o DISPENSAR AUDIÊNCIA PRÉVIA
	- o TERMINAR PRAZO DE AUDIÊNCIA PRÉVIA
- o PERFIL FORNECEDOR
	- o DISPENSAR E TERMINAR AUDIÊNCIA PRÉVIA

### 3. GESTÃO DE PRAZOS

# **GESTÃO DE PRAZOS(1/3)**

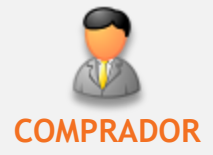

- No separador *Visão Geral* de cada procedimento, a ação *Gestão de Prazos*, passa a incluir para além dos prazos de apresentação de propostas iniciais/candidaturas/soluções, solicitação de esclarecimentos, apresentação de erros e omissões e abertura de propostas/candidaturas/soluções, os **prazos de apresentação de versões finais de propostas (melhorias) e de audiência prévia.**
- Os prazos que já tenham decorrido não podem ser alterados por parte do utilizador.

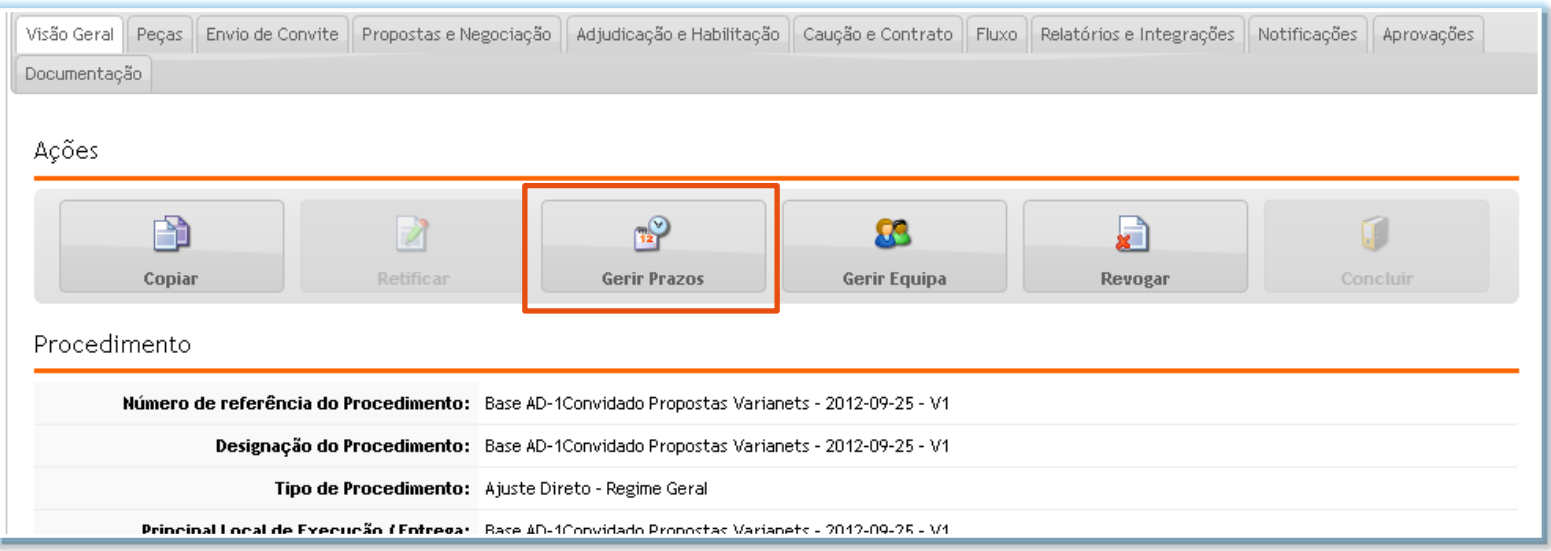

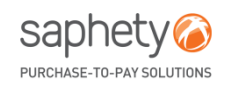

# **GESTÃO DE PRAZOS(2/3)**

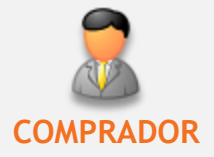

#### **1 Prorrogação do Prazo de Apresentação de Versões Finais de Proposta**

O utilizador pode intervir na prorrogação dos prazos de apresentação de versões finais de proposta, quando aplicável.

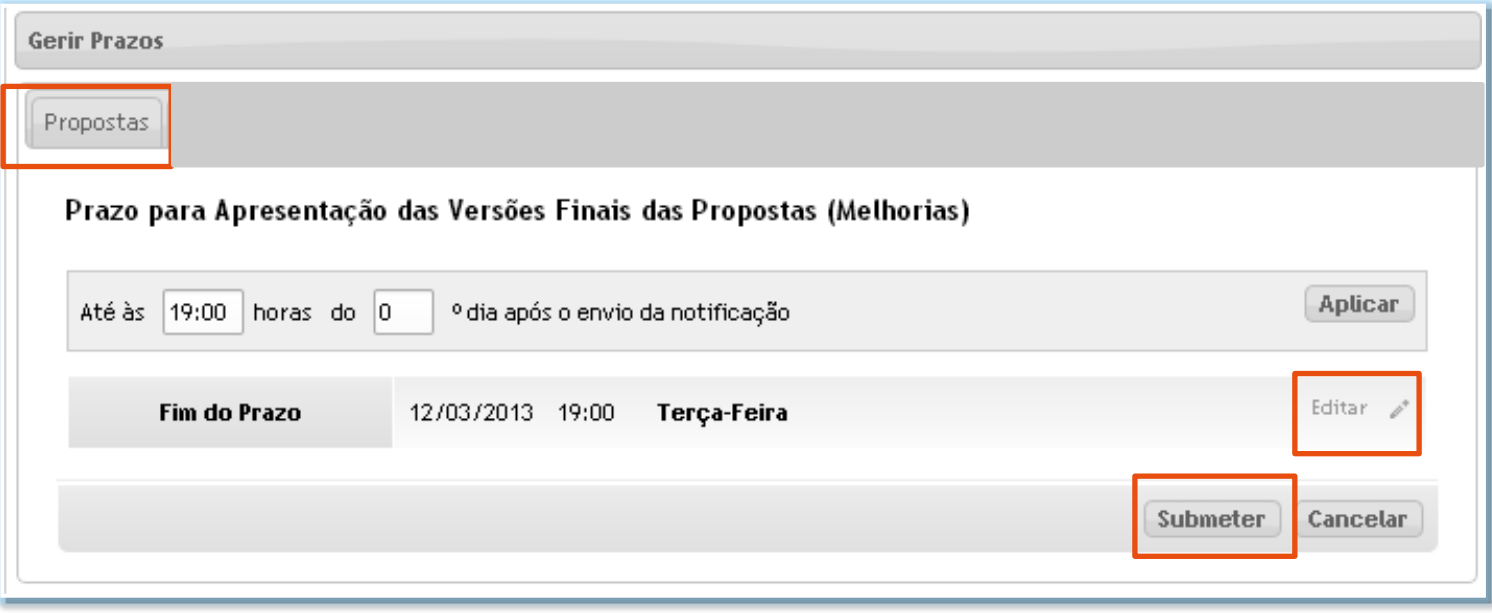

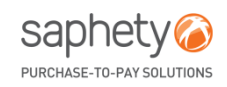

## **GESTÃO DE PRAZOS(3/3)**

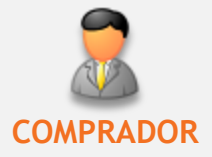

saphety PURCHASE-TO-PAY SOLUTIONS

### **2 Prorrogação do Prazo de Audiência Prévia**

O utilizador pode proceder à prorrogação do prazo de audiência prévia, no caso deste se encontrar a decorrer*.*

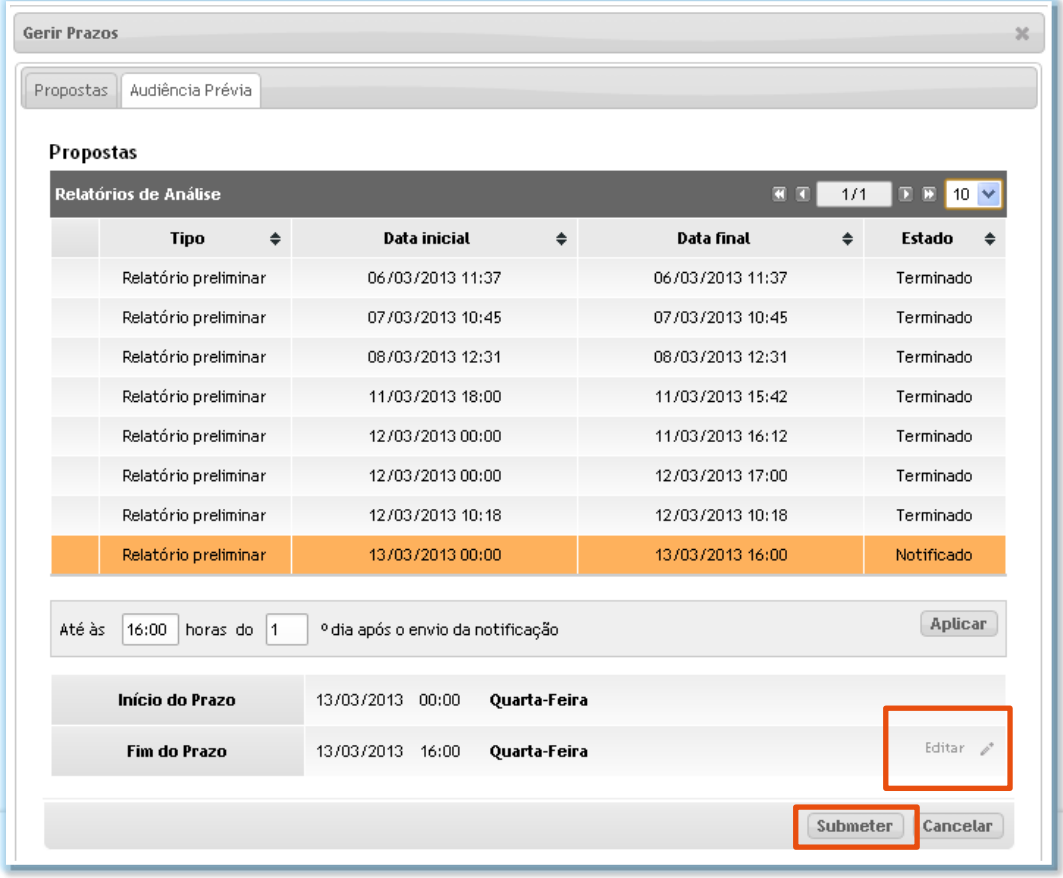

WWW.SAPHETY.COM PURCHASE-TO-PAY SOLUTIONS